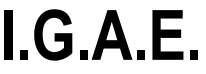

**Subdirección General de Aplicaciones de Contabilidad y Control**

## **CAMBIOS EN LA PANTALLA DE ENVÍO DE DOCUMENTOS AL PORTAFIRMAS DESDE SOROLLA2**

**SOROLLA2**

Se han producido algunos cambios en la pantalla de envío de documentos al portafirmas para facilitar al usuario la búsqueda de los mismos. Al final de este escrito, se pueden observar dos imágenes con la situación anterior y la nueva distribución de los campos de la pantalla. Las mejoras introducidas en esta versión de SOROLLA2 son las siguientes:

- Se ha creado en un bloque de datos llamado "Datos generales del envío" con los siguientes campos:
	- o Firma electrónica o Firma en papel
	- o Descripción de la solicitud (Obligatorio)
	- o Rol de firma
	- o Firmante
	- o Prioridad
	- o Notas
- Se ha creado un bloque llamado "Parámetros" que agrupa los filtros de búsqueda de documentos. En este apartado, se ha añadido un nuevo filtro de búsqueda por NID. Asimismo, se pueden realizar búsquedas por los siguientes campos:
	- o **NID (nuevo parámetro de búsqueda)**
	- o Tipo de documento
	- o Tipo de operación
	- o Carpetas
- El último bloque, "Documentos", mostrará aquéllos documentos que cumplan los requisitos de búsqueda establecidos en los filtros del bloque "Parámetros" descrito anteriormente. **Como novedad, se ha desplazado el botón "Buscar" (botón con prismáticos) situándolo a la derecha de la tabla de resultados.**

A continuación, se observa la situación anterior y la nueva distribución de campos, así como la nueva ubicación del botón "Buscar".

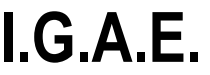

**Subdirección General de Aplicaciones de Contabilidad y Control**

## SITUACIÓN ANTERIOR

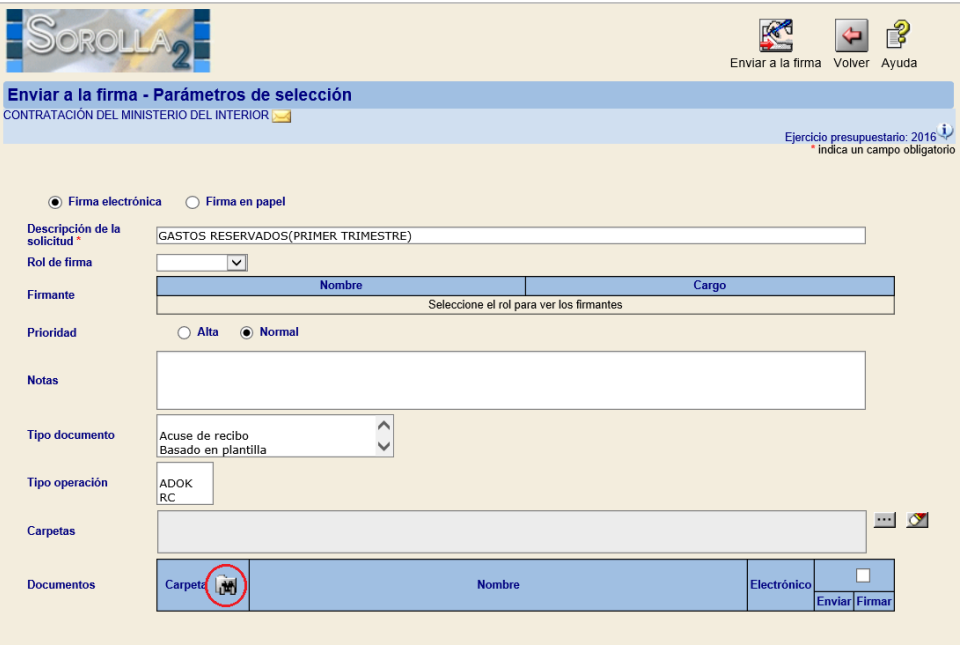

## NUEVA DISTRIBUCIÓN DE CAMPOS

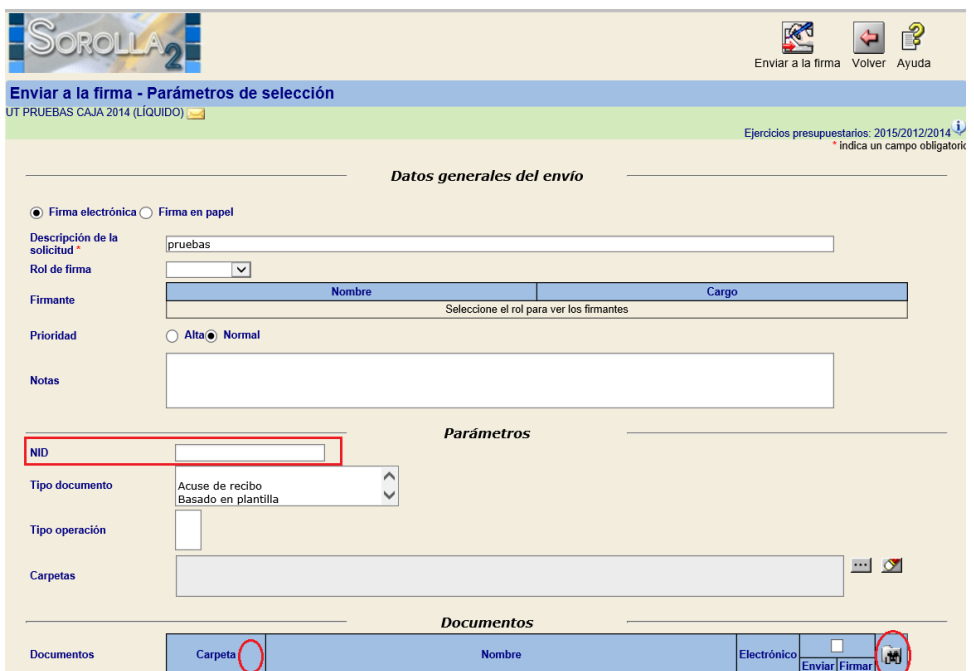